# **Getting Started with iray in 3ds Max 2014**

Iray *is an intuitive, interactive, physically based, progressive, path tracing 3D renderer* 

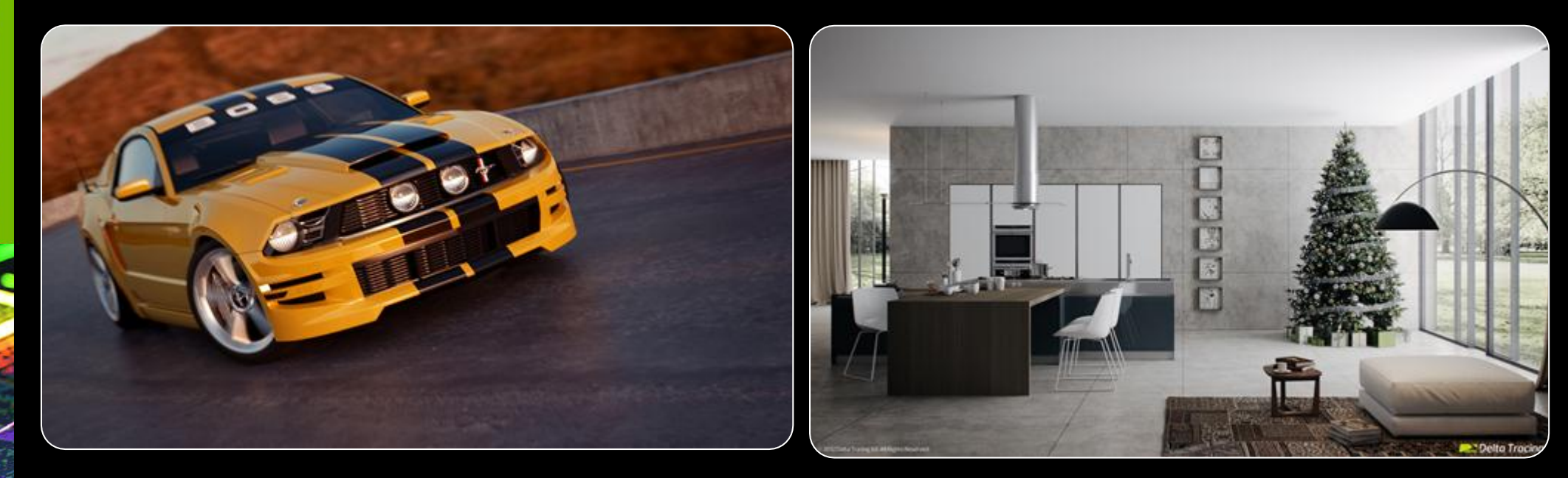

Iray *balances ease of use and interactivity with high quality photorealistic rendering…..*

# **iray 3 in 3ds Max 2014 Start Fresh!**

### Start thinking like a *photographer* with a new digital camera !!!

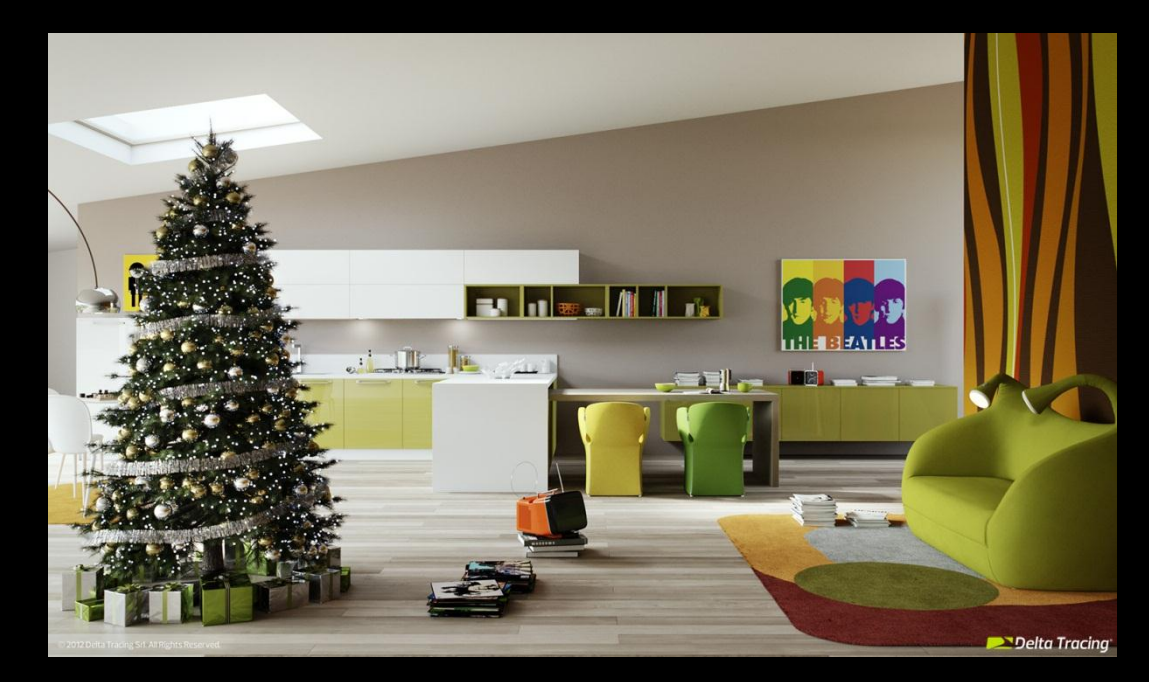

# **iray 3 in 3ds Max 2014**

### **Starting Fresh?**

- 1. Open 3dsMAX 2014, open Render Setup, Assign Renderer, choose "Nvidia Iray"
- 2. Choose Iray for Production and ActiveShade.
- 3. Choose Mental Ray for Material Editor
- 4. If you have GPUs you can choose Iray for Material Editor
- 5. Start thinking like a *photographer* with a new digital camera !!!

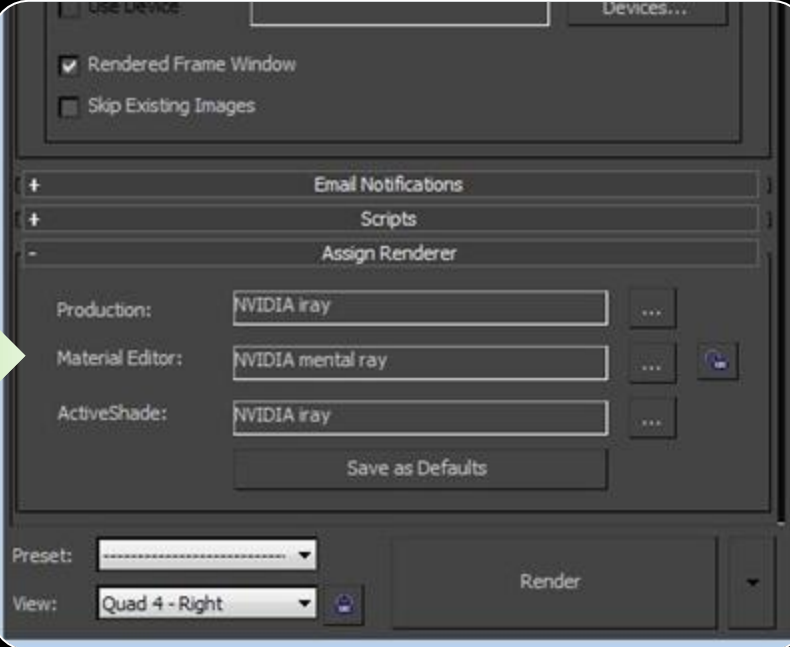

# **iray 3 in 3ds Max 2014**

### **Starting Fresh?**

- Only the shaders compatible with Iray appear in the Material Editor.
- Use the MIA shader (Arch & Design) for most things.
- Autodesk Materials will work but are not as well optimized

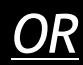

### **Converting an old scene to Iray?**

- 1. Convert materials to Iray compatible shaders MIA Arch & Design
- 2. Replace Standard lights with Photometric lights
- 3. Add MR Physical Exposure (tone mapper) control to environment

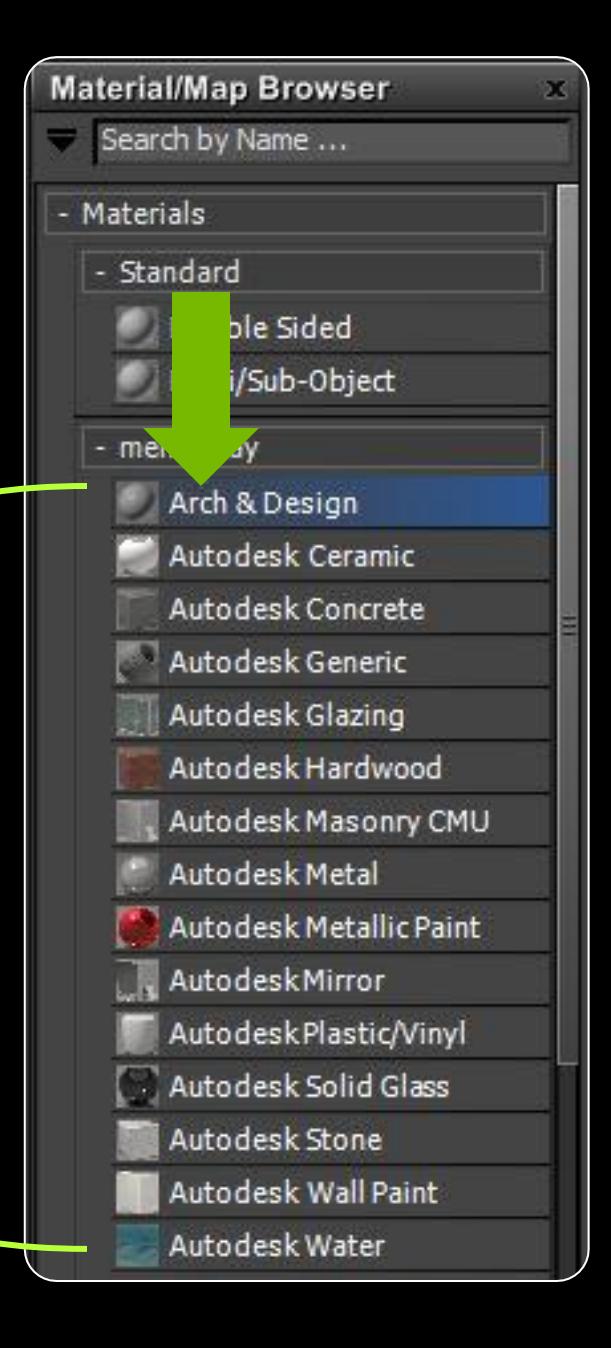

# **Arch & Design Materials – the MIA shader**

### **Don't Confuse with Autodesk "Architectural" materials !!**

### **Choose a template to get started**

- Pull-down above red "arch & design" banner
- **Appearance** 
	- Matte, Pearl, Glossy.
- $\blacksquare$  Finishes
	- Wood, Concrete, Plastic, Rubber, Leather, Ceramic, etc.
- Transparent Materials
	- Glass, Plastic, Frosted Glass, etc.
- Metals
	- Chrome, Copper, brushed metal, etc.

### **Convert material to Arch & Design**

- 1. Select material in the Material/Map browser
- 2. In Compact editor select button to the right of the name
- 3. In Slate Editor create a new A&D material
- 4. Plug maps from old material into it
	- 1. For "Transparency" mapping use "Cutout" channel!
	- 2. Noise and procedural maps not yet supported.

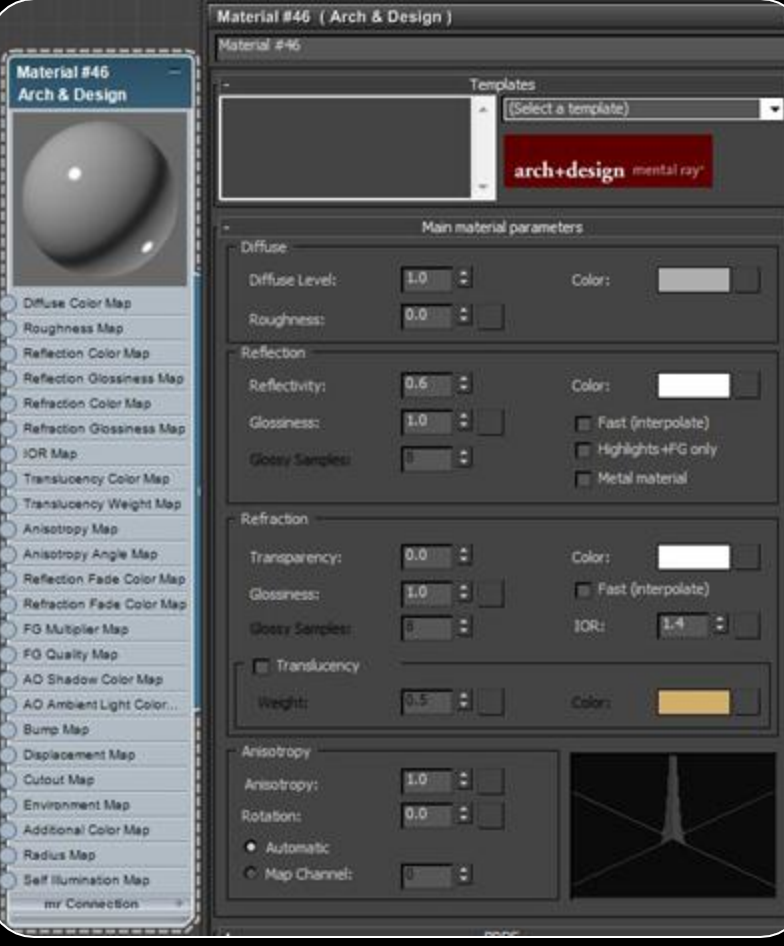

# **iray 3 in 3ds Max 2014 – Convert materials**

# **Switch to MIA using this button.**

Material Editor - 01 - Default  $\Box$   $\Box$   $\Box$ Modes Material Navigation Options Utilities 圝 п 01 - Default  $\mathbf{r}$ Arch & Design  $\blacktriangledown$ nplate) arch+design mental ray\* Main material parameters

**MIA Material has the red flag MIA has "Cutout" channel for "Opacity"**

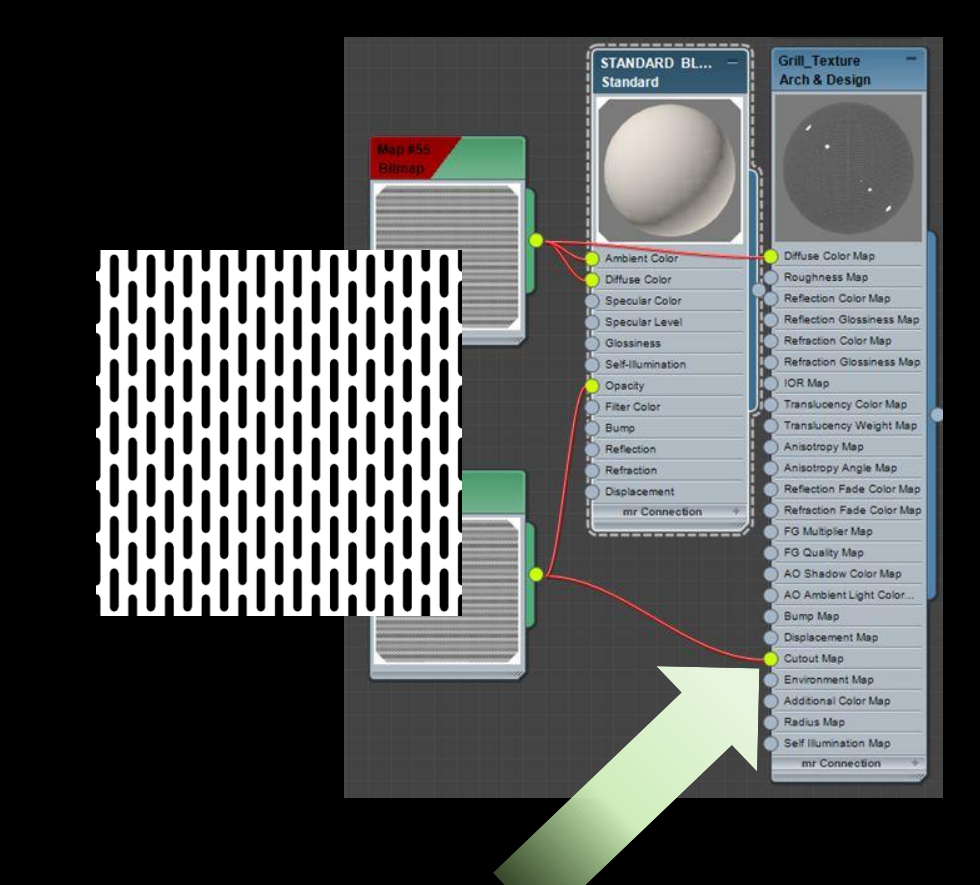

# **A & D Material – MIA shader features**

### **MIA is a physically based BRDF material shader**

### **Available controls and channels**

- **Diffuse: this is the base color of the object** 
	- Roughness give a more powdery look beyond lambert
- Reflection: controls color and fuzziness of reflected light
	- Glossiness of 1.0 means "shiny" specular
	- Glossy Sample controls quality
- **Refraction: controls transparency** 
	- IOR
	- **Glossy**
	- **Translucency**
- Anisotropy: controls eccentricity of highlights for brushed metal type effects
- **BRDF:** controls reflectivity by angle of the surface
	- Fresnel for most things like glass
	- Custom for some real-world materials
- Self-illumination: controls light emitting materials, similar to light controls

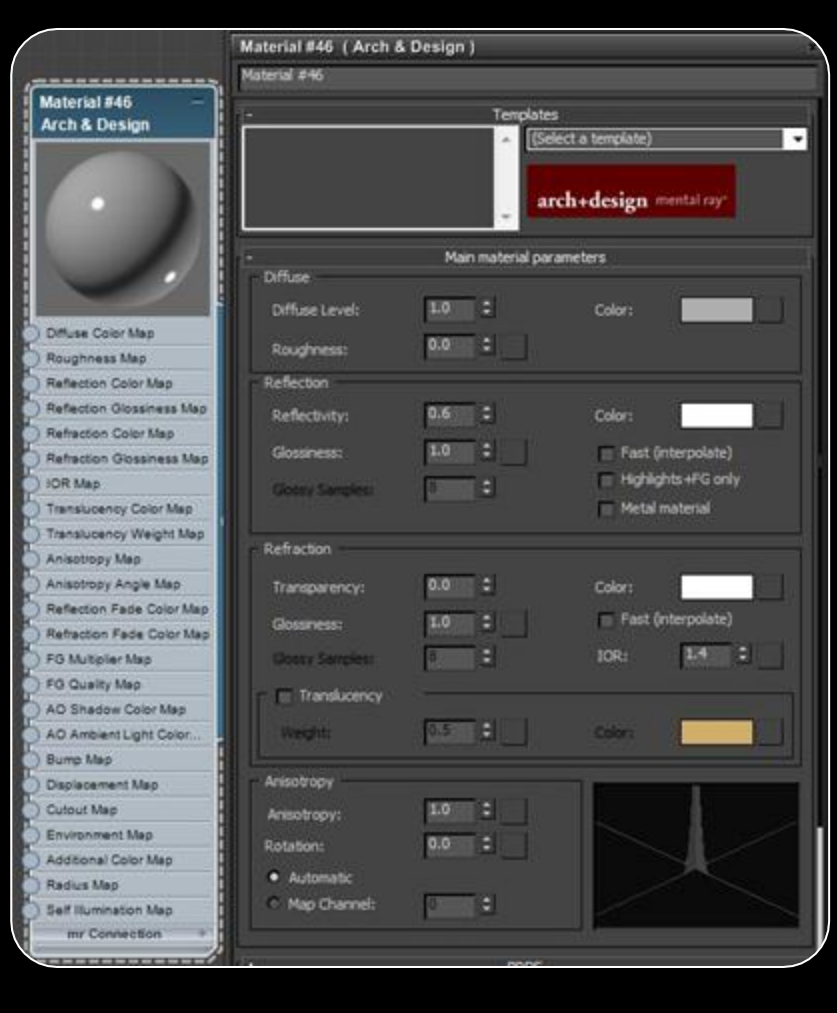

# **Lighting – Environment Maps**

### **Environment Map Lighting**

- 1. Drag and drop an HDR image to a viewport background
- 2. Add an 'MR Physical Exposure Control'
- 3. Material Editor -> Map node -> Output and boost "Output Amount"

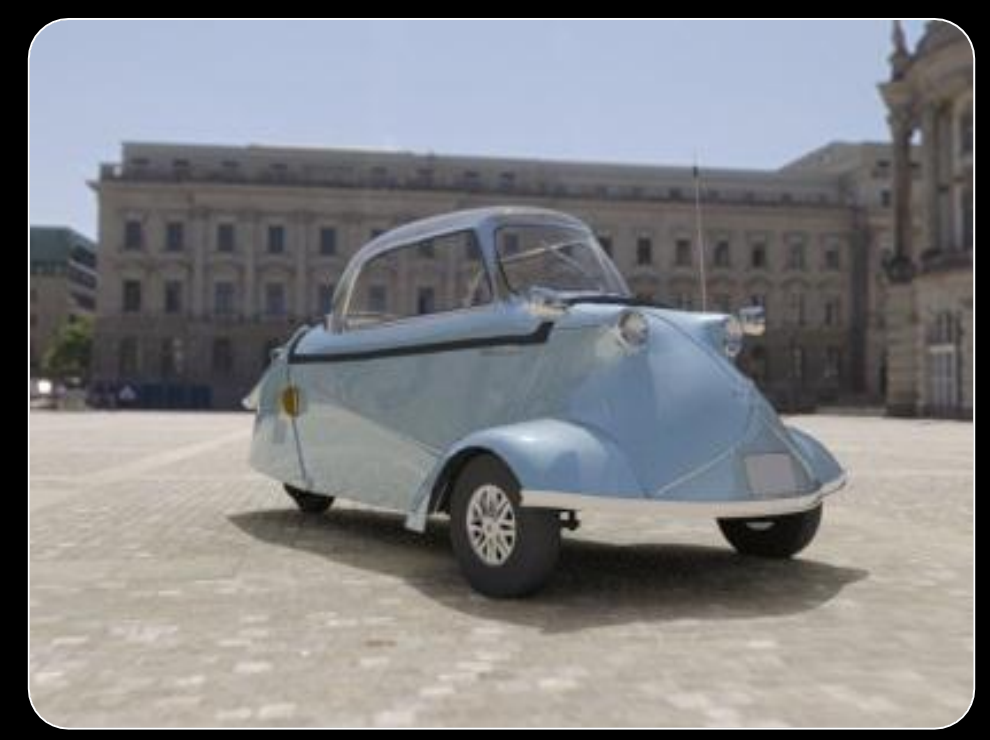

# **Lighting – Sky**

### **Physical Sky and Physical Sun**

- 1. Create a Daylight system, answer "yes" to add 'MR Photographic Exposure Control'
- 2. Daylight Parameters, select MR Sun and MR Sky, answer "yes" to connect 'MR Physical Sky'
- 3. Change time of day with "Setup" dialogue

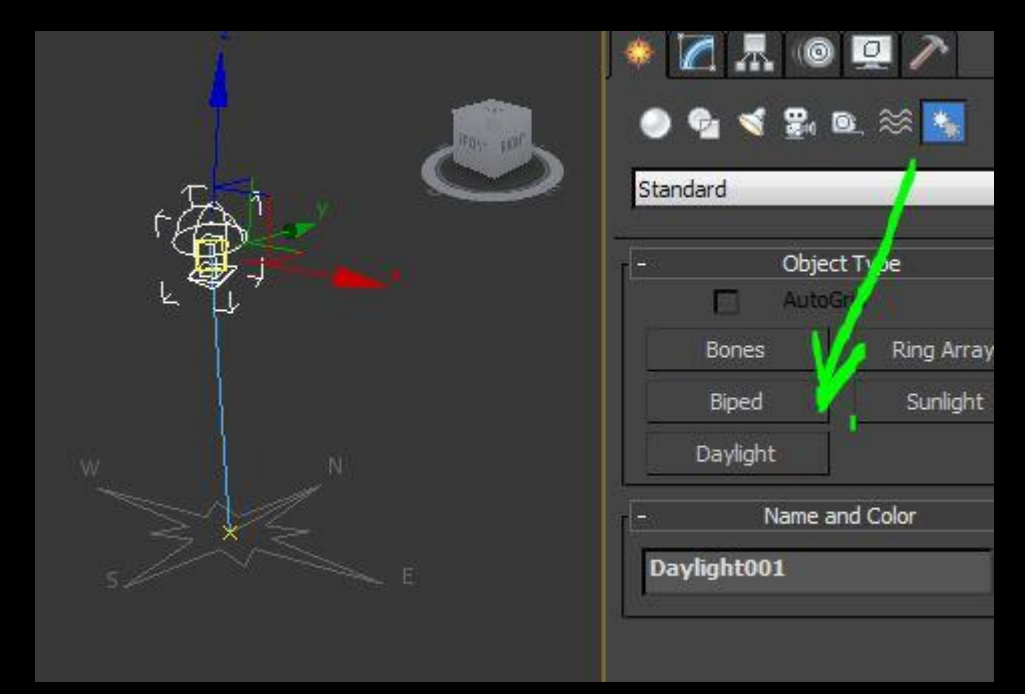

# **Lighting – Environments and Lights**

### **Photometric Lights**

- 1. Choose Photometric from pull-down, create spot or target
- 2. Choose a template *or* select an IES file from Light Distribution Type -> Photometric Web
- 3. Illuminating Engineering society: [www.ies.org](http://www.ies.org/)
- 4. Download IES files for light bulbs, LEDs, light luminaires, etc. from manufacturers
- 5. [www.lightolier.com](http://www.lightolier.com/) [www.lumitron.com](http://www.lumitron.com/) etc.

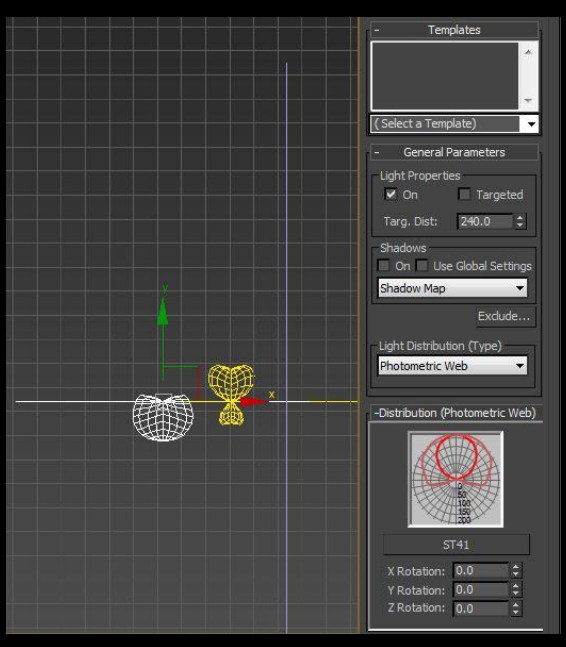

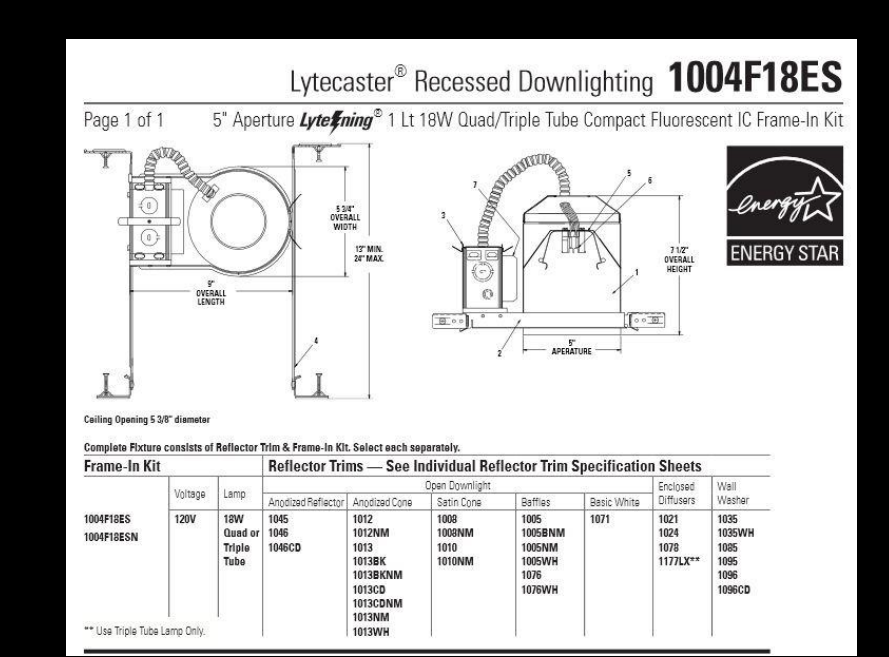

# **Lighting – Environments and Lights**

### **Self illumination**

**EXECONTROLS CONTROLS CONTROLS CONTROLS CONTROLS CONTROLS CONTROLS CONTROLS CONTROLS CONTROLS CONTROLS CONTROLS CONTROLS CONTROLS CONTROLS CONTROLS** 

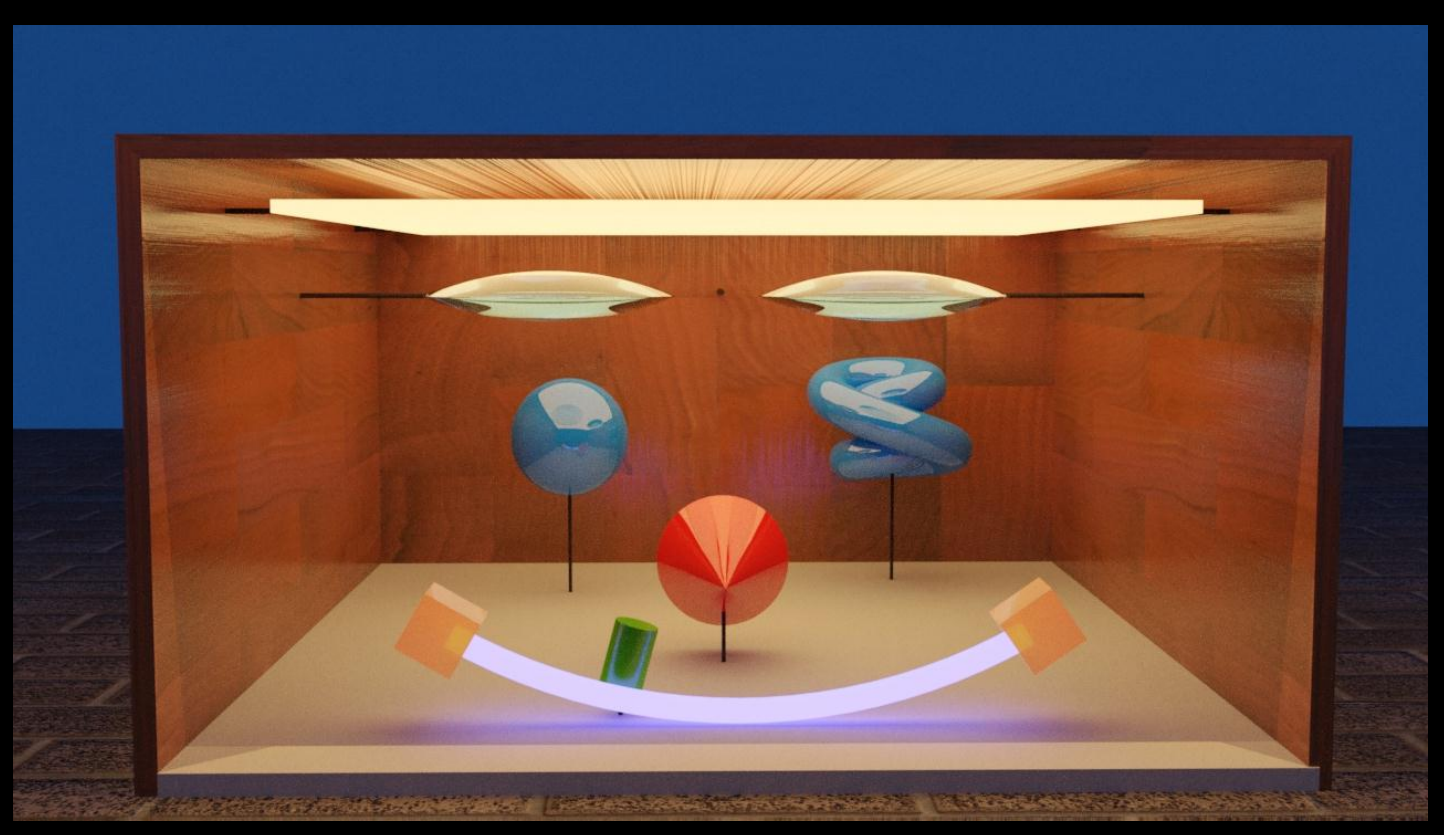

# **Render Settings**

### **Iray has settings for quality and performance**

### **Time or Iterations (***or forever…..)*

- 1. Fixed time per frame : use for test animations
- 2. Number of iterations : use to ensure a known quality

### **Hardware Resources**

- 1. CPU cores (turn them to zero for best interactivity)
- 2. GPU (CUDA devices) : assign them all for render speed
- 3. GPU (CUDA devices) : reserve the Windows one for interactivity

### **Advanced Parameters**

- 1. Physically correct : Unlimited bounces
- 2. Trace/Bounce limits : speed up complicated scenes
- 3. Displacement, Motion Blur

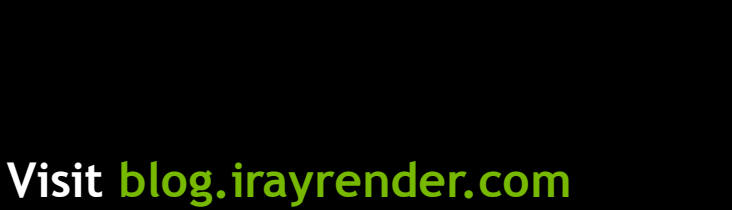

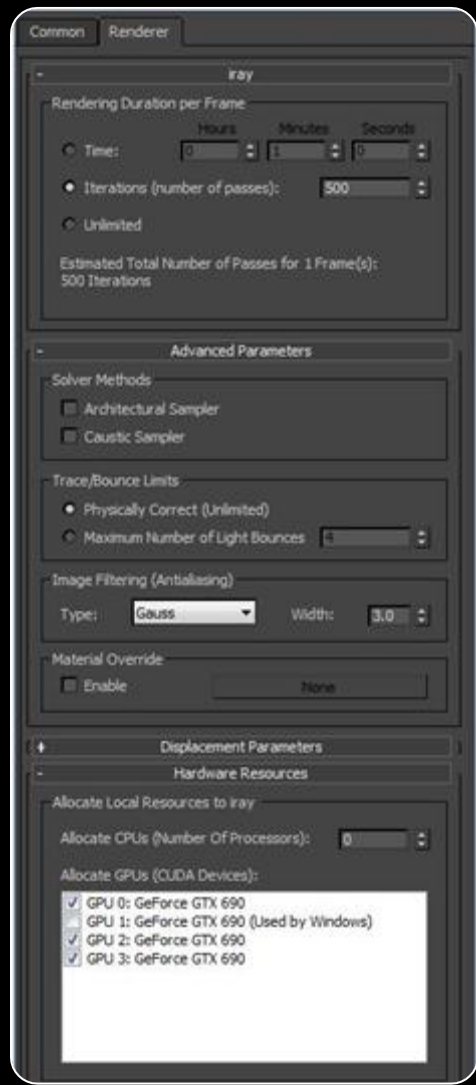

# **New Shader Features for iray 3**

### **Matte/Shadow/Reflection –** Combine Iray CG with photography

- Allows objects to render only reflection of objects and environment images
- Allows objects to "catch" shadows while remaining invisible
- Allows roto-ed objects to generate a matte while invisible
- **Allows roto-ed objects to render only refraction**
- Makes it possible to use Iray rendered elements in a tradition film pipeline
- Download: [ftp://ftp.nvidia-arc.com/pub/iray\\_matte\\_environment.mi](ftp://ftp.nvidia-arc.com/pub/)

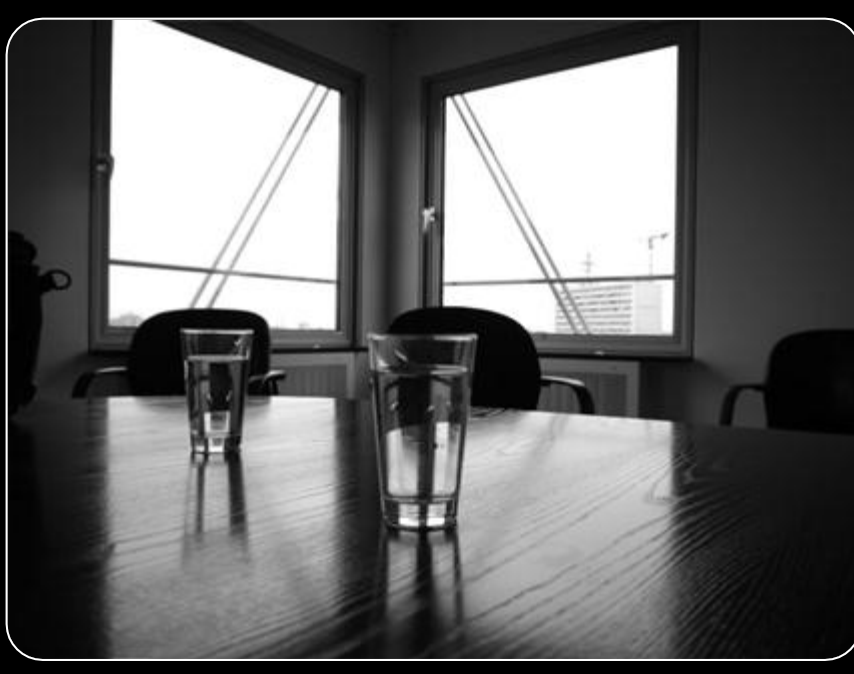

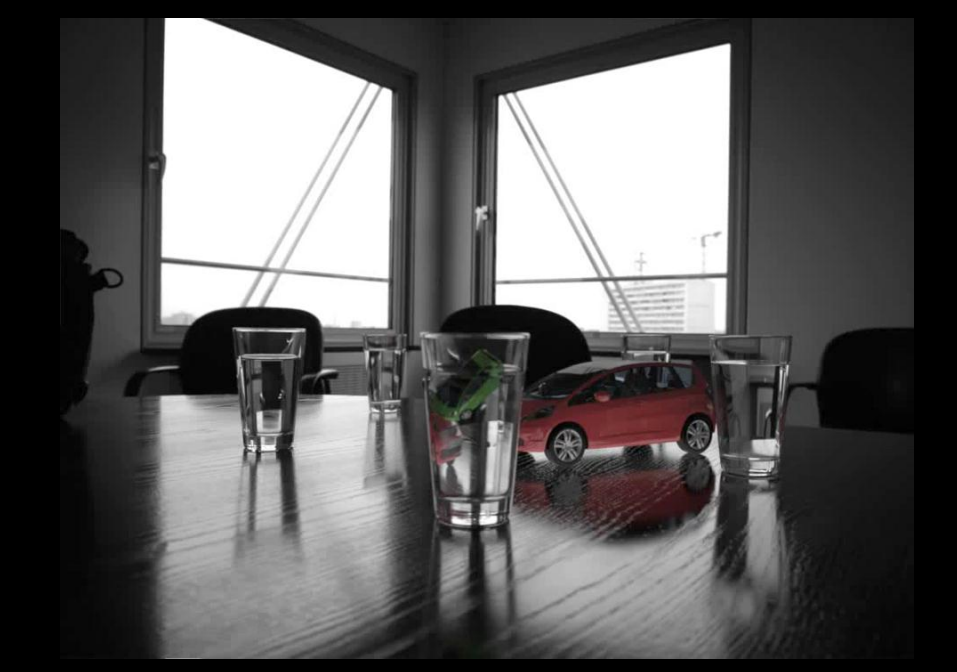

# **New Sampler Features for iray 3**

### **Iray has new performance features and new shaders**

### **Architectural Sampler**

- 1. Employs Metropolis Sampling
- 2. Makes interiors and dark scenes converge faster. Useful for:
	- *1. Interior scenes lit by exterior light through small windows*
	- *2. Light passing through Translucent or Glossy surfaces*
	- *3. Bright light reflected from Glossy and Specular surfaces*
	- *4. Sub-surface Scattering*

### **Caustic Sampler**

- 3. Adds caustic reflections coming off of specular and glossy surfaces
- 4. Works well with the Architectural Sampler

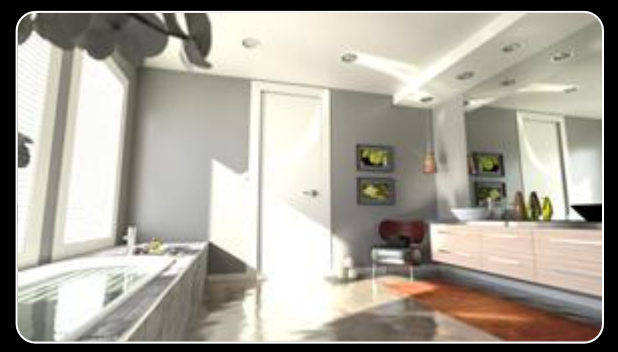

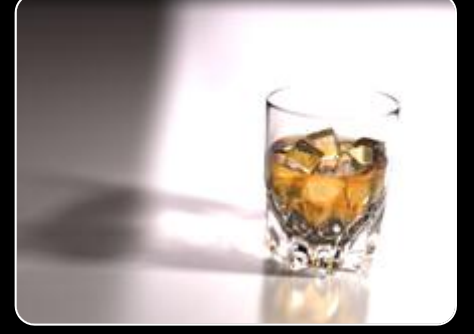

**Visit blog.irayrender.com** 

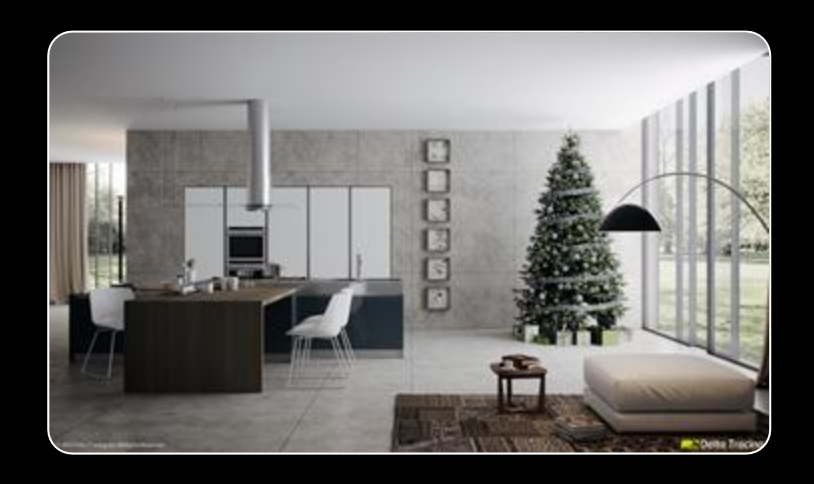

# **New Sampler Features for Iray 3**

**Architectural Sampler**

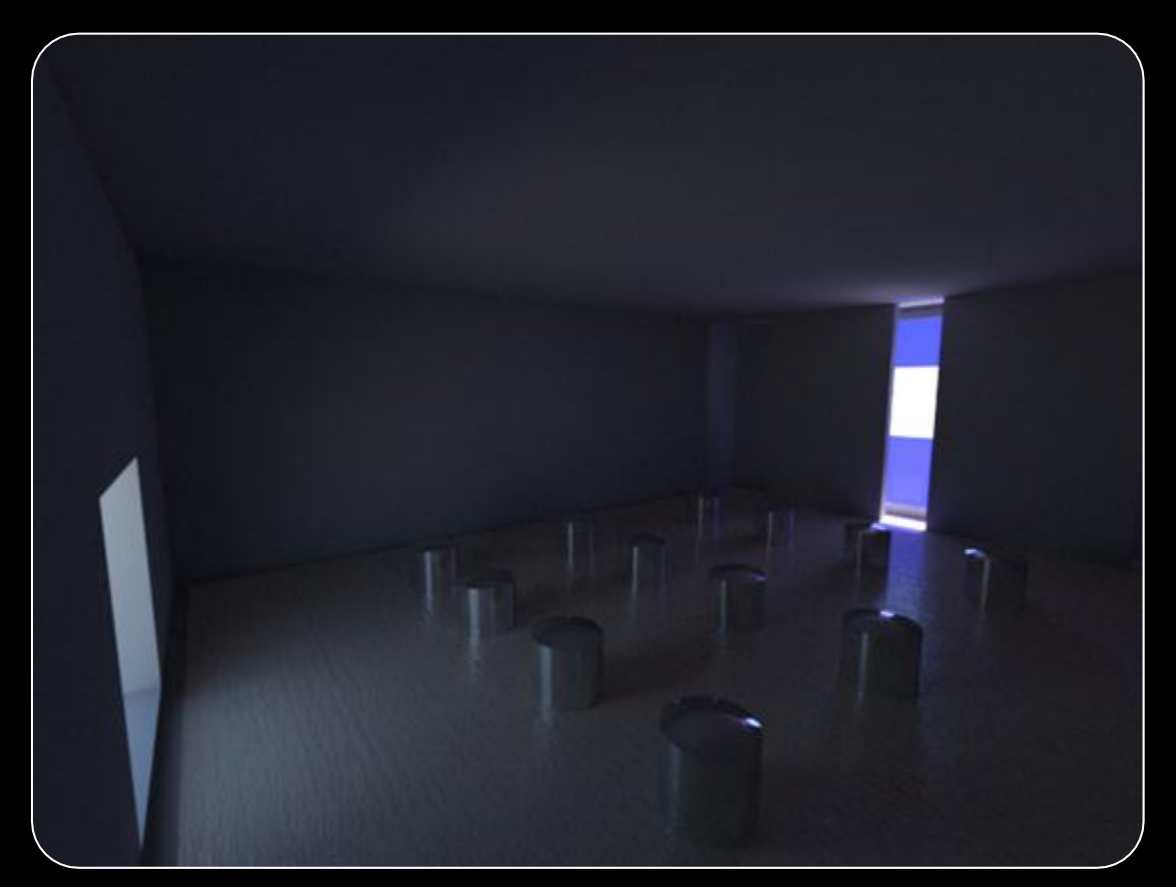

# **GPU** TECHNOLOGY

# **New Sampler Features for Iray 3**

**Caustic Sampler**

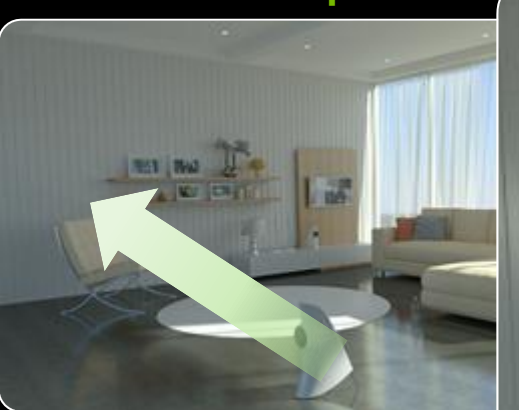

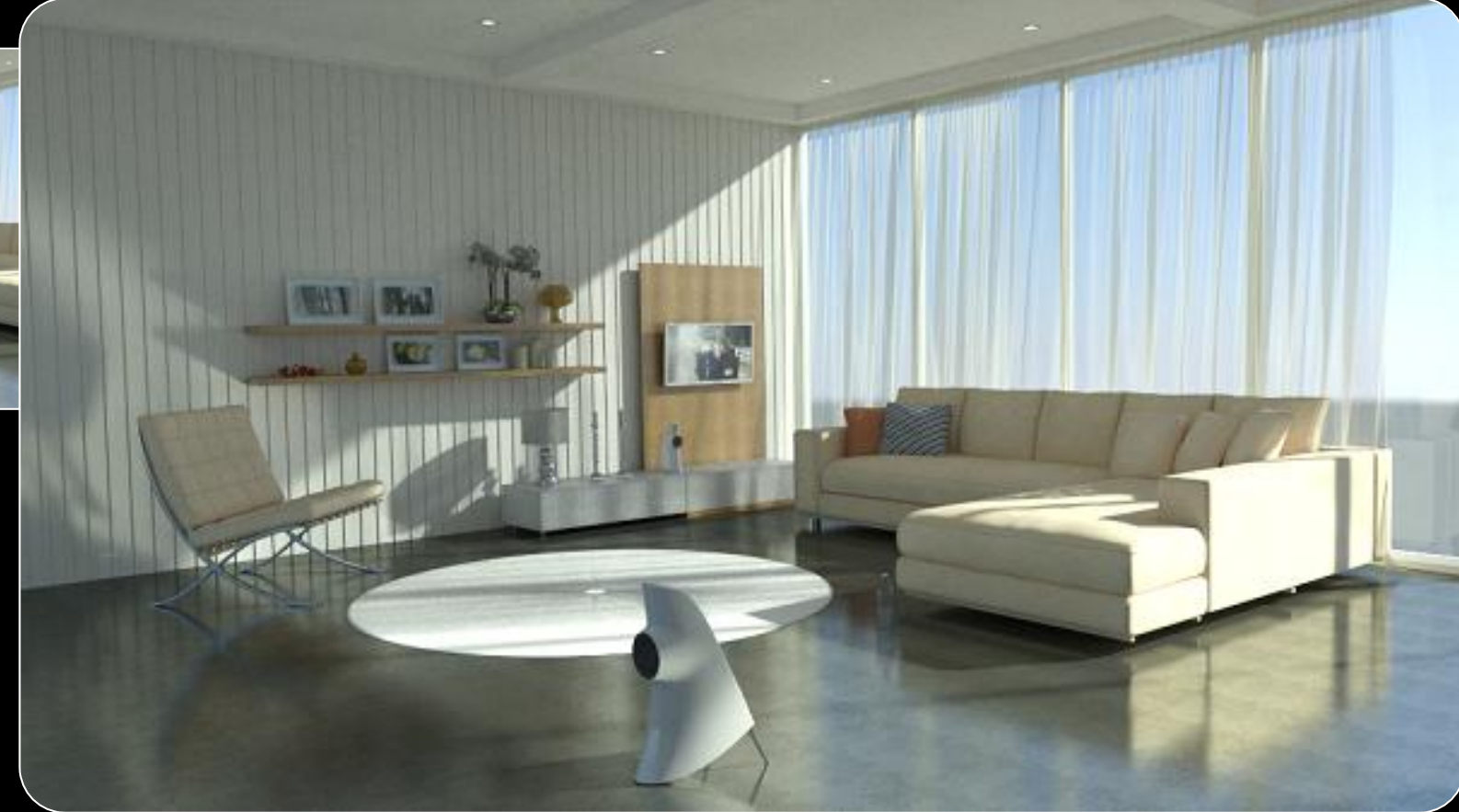

# **New Shader Features for Iray 3**

**Iray Layered Material - Three layer physical material for new material effects.....** 

- **Base layer + Metal Flakes layer + Reflective Coating layer**
- Comes with a selection of presets for car paints, fabrics, anodized metal, wax, etc.
- **Has capabilities of MIA plus :** 
	- **Backscattering**
	- Spectral Dispersion (chromatic aberration)
	- Thin Film on each layer
	- Procedural textures noise
		-

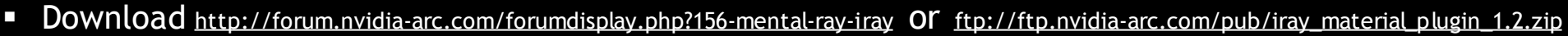

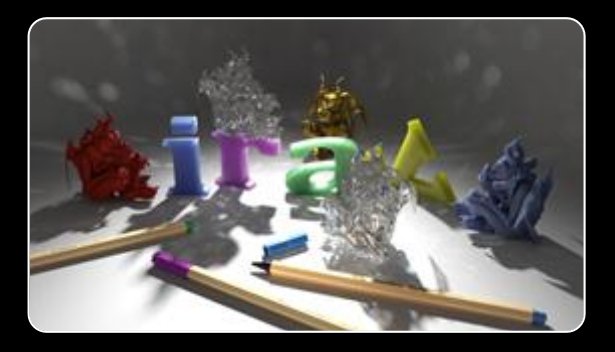

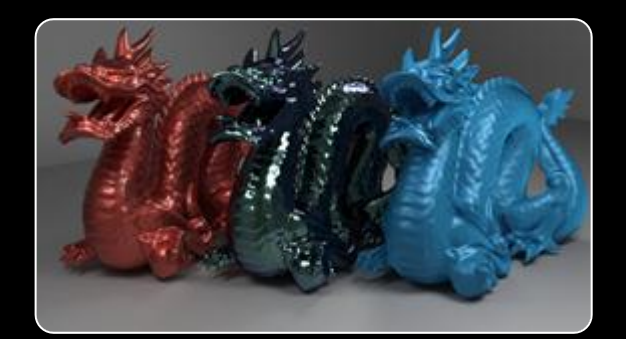

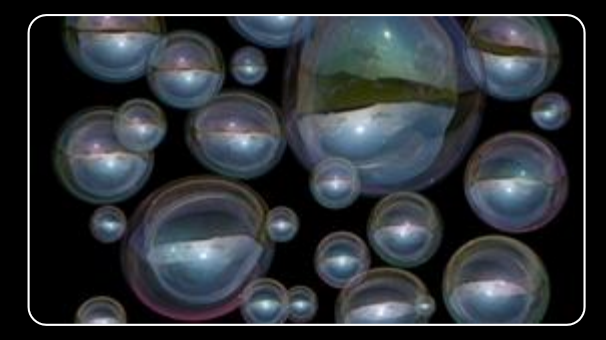

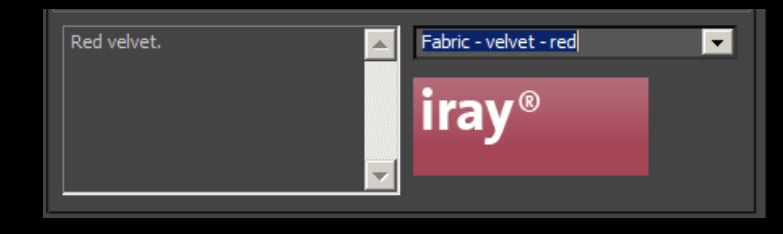

# **Iray Layered Material - presets**

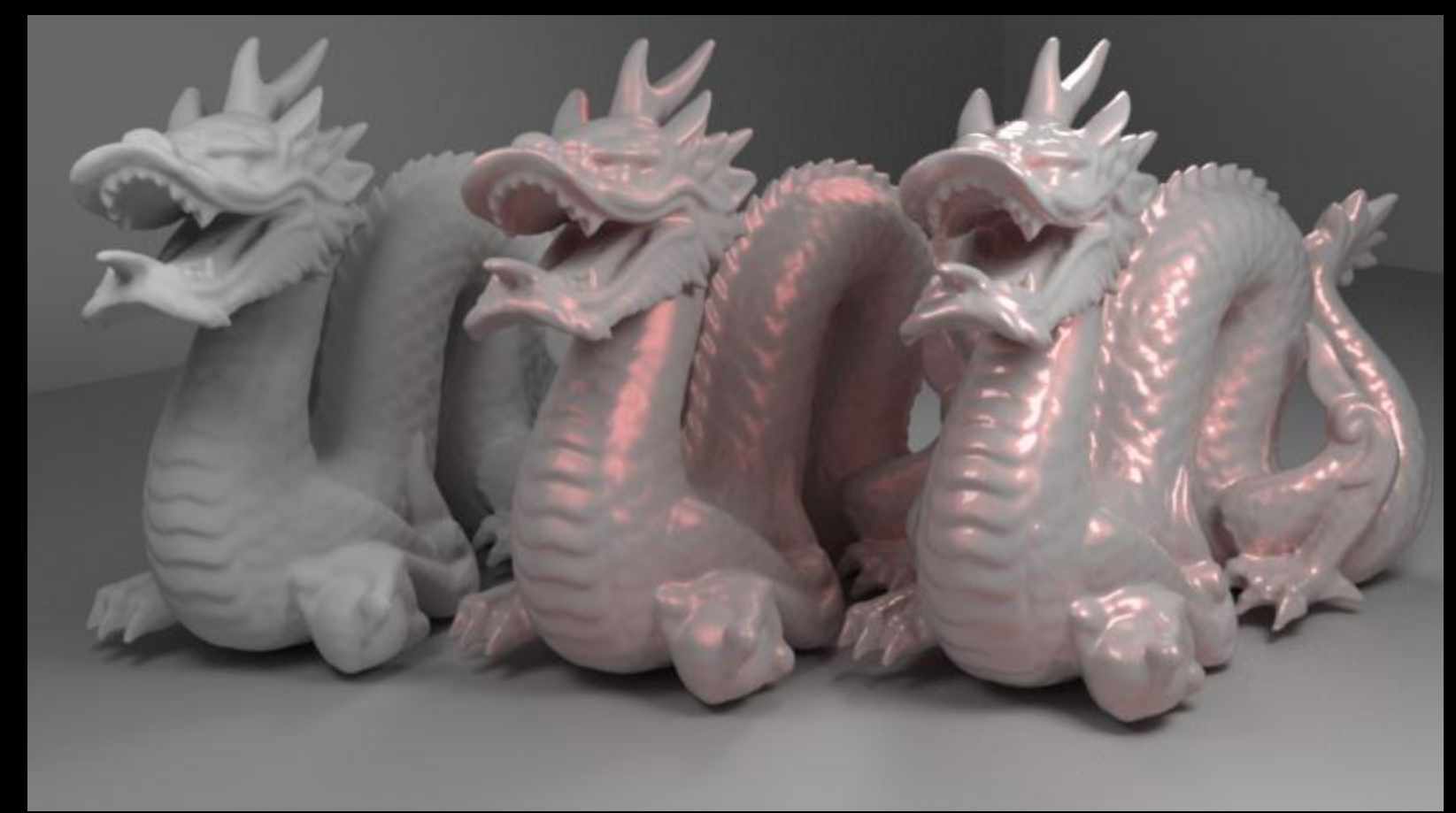

*Left: diffuse, Center: red metal flake, Right: white clear coating*

# **Iray Layered Material - presets**

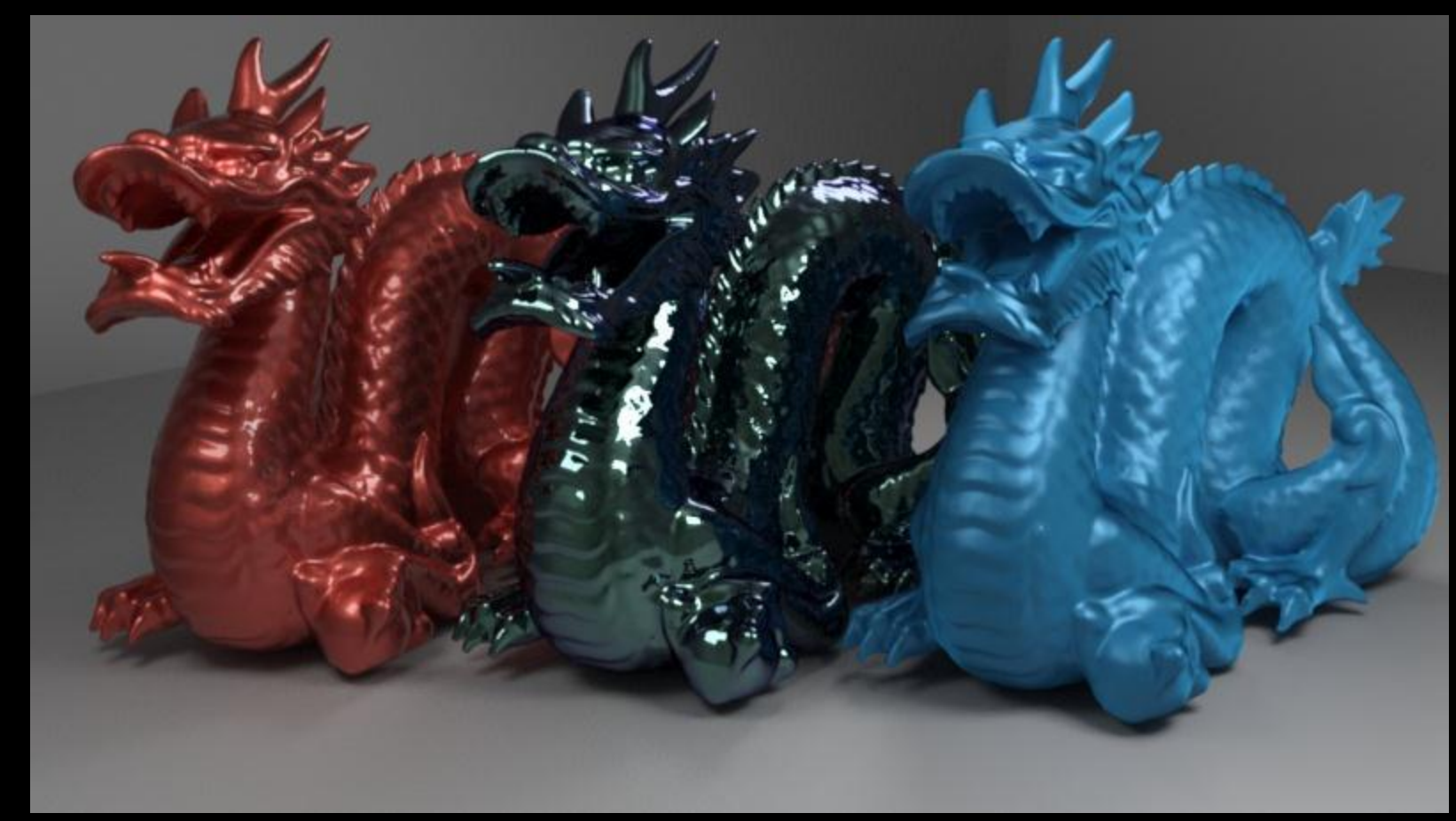

*Left: car paint, Center: anodized aluminum, Right: silk*

# **Iray Layered Material – diffuse weight**

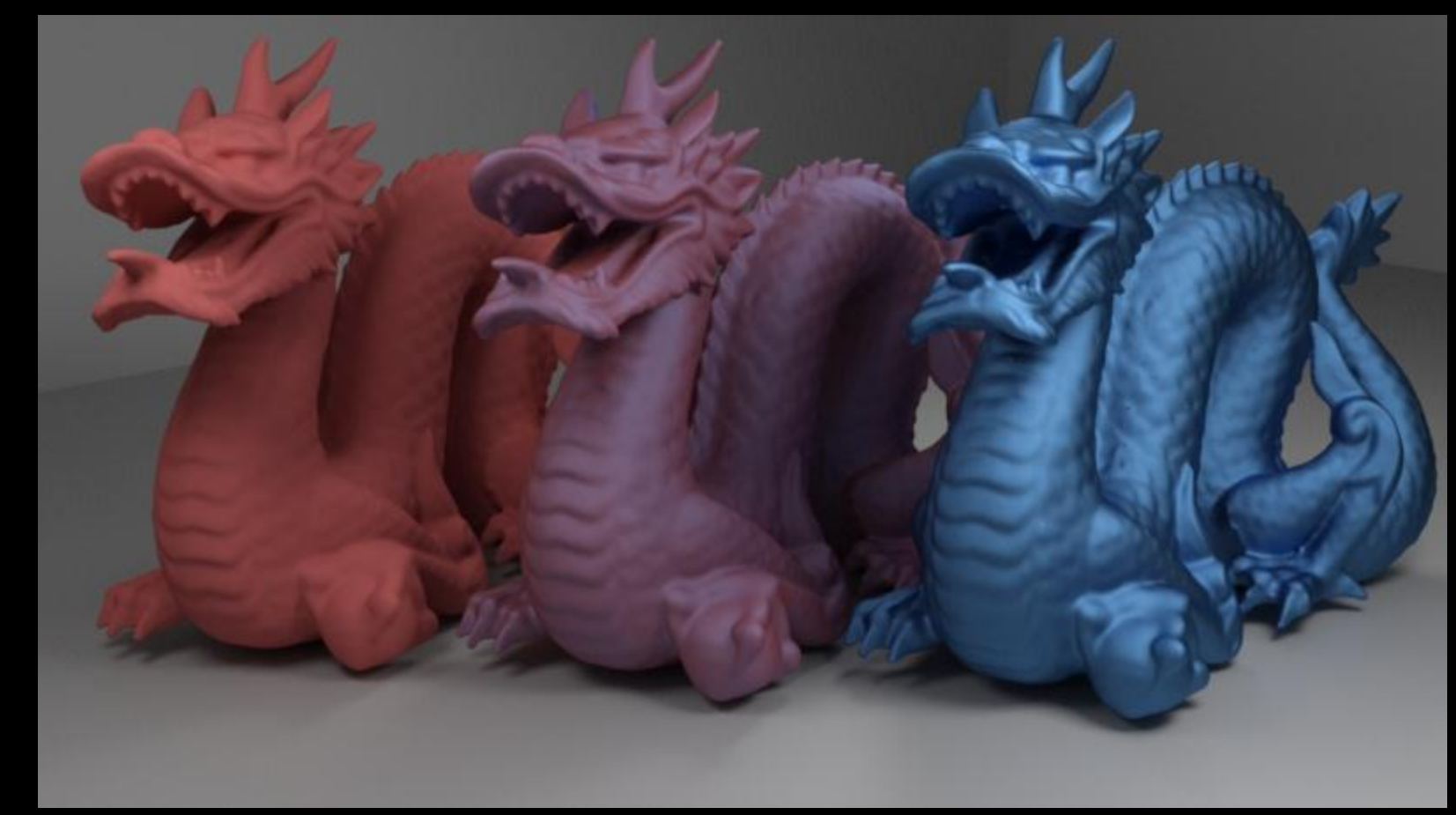

*Left: diffuse, Center: 50% diffuse+50% glossy, Right: glossy*

# **Iray Layered Material – translucence weight**

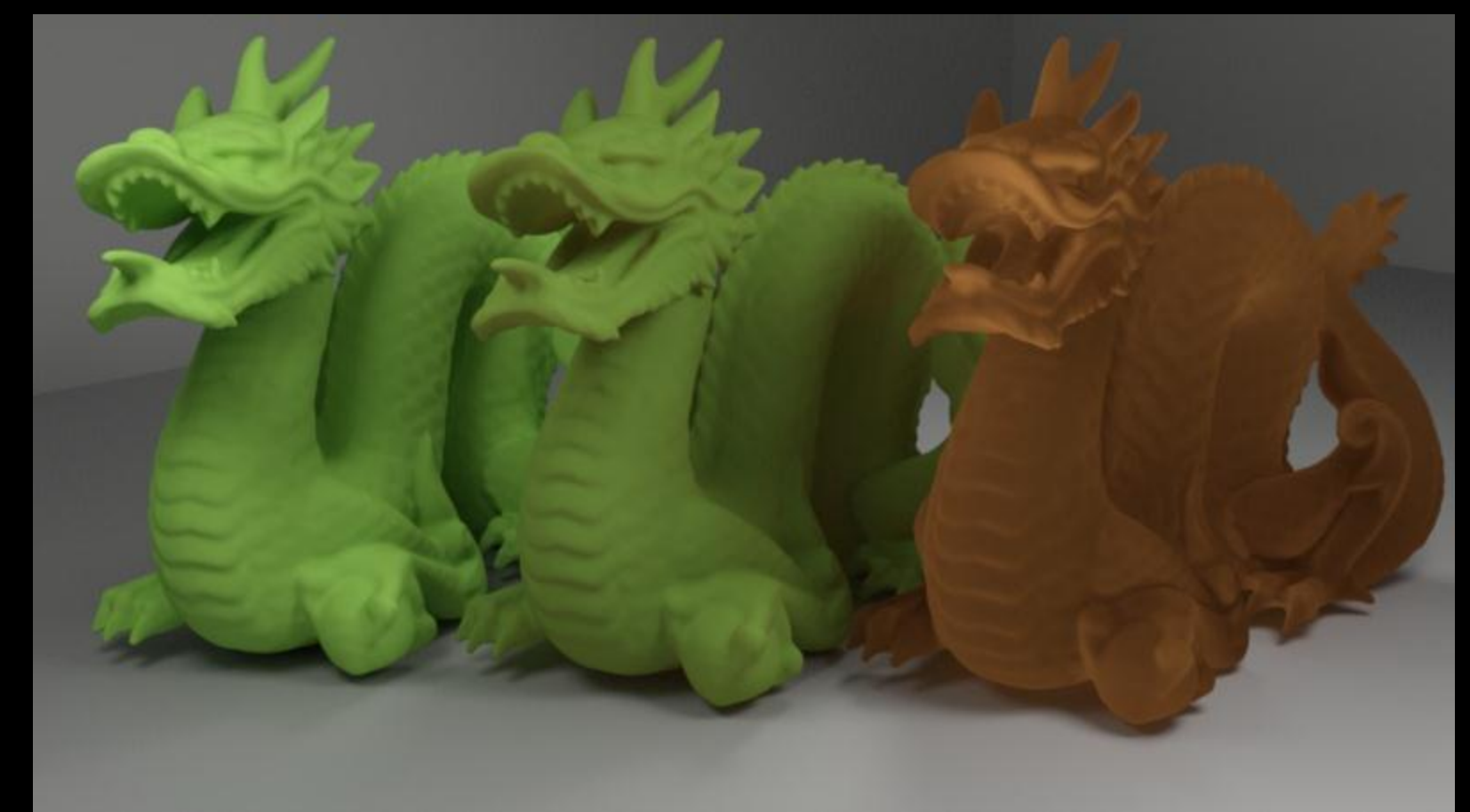

*Left: translucency 0, Center: 50% glossy, Right: 100%*

# **Iray Layered Material – Back Scattering**

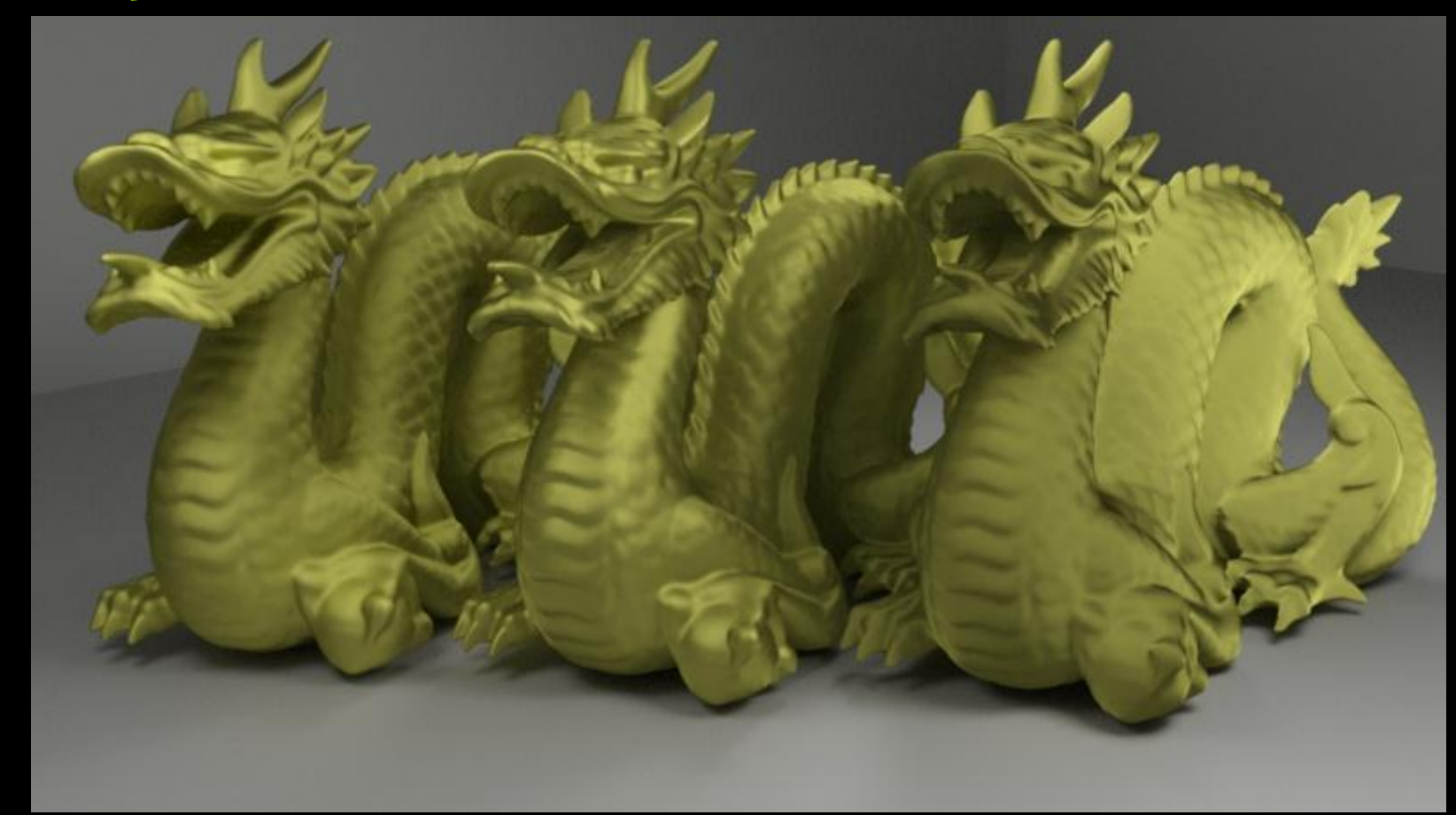

*Left: backscatter 0%, Center: 50%, Right: 100%*

# **Iray Layered Material – volume absorption**

*Left: absortion 0, Center: some, Right: high*

# **Iray Layered Material – SSS (with absorption)**

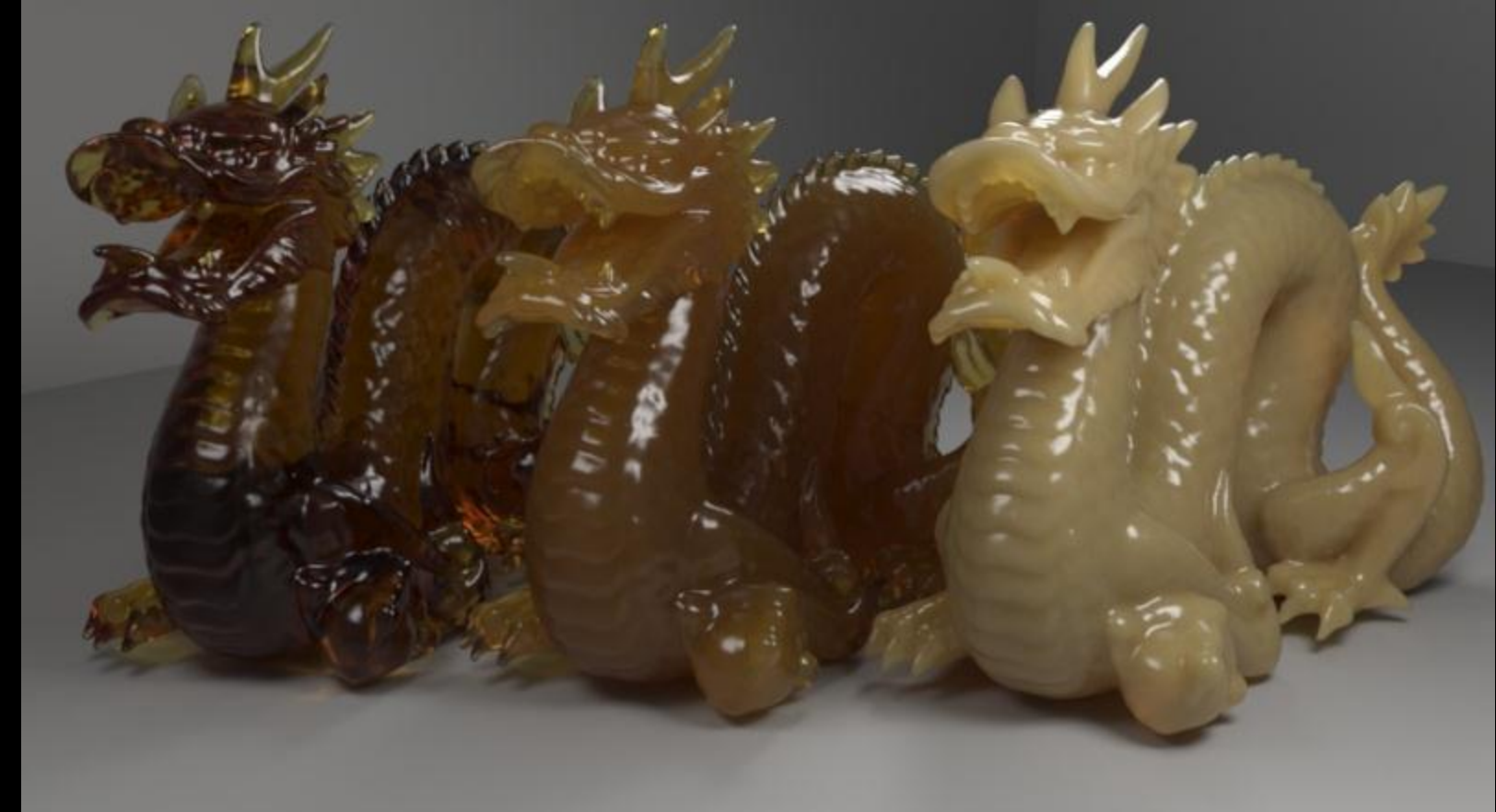

*Left: scattering 0, Center: 0.3, Right: 0.99*

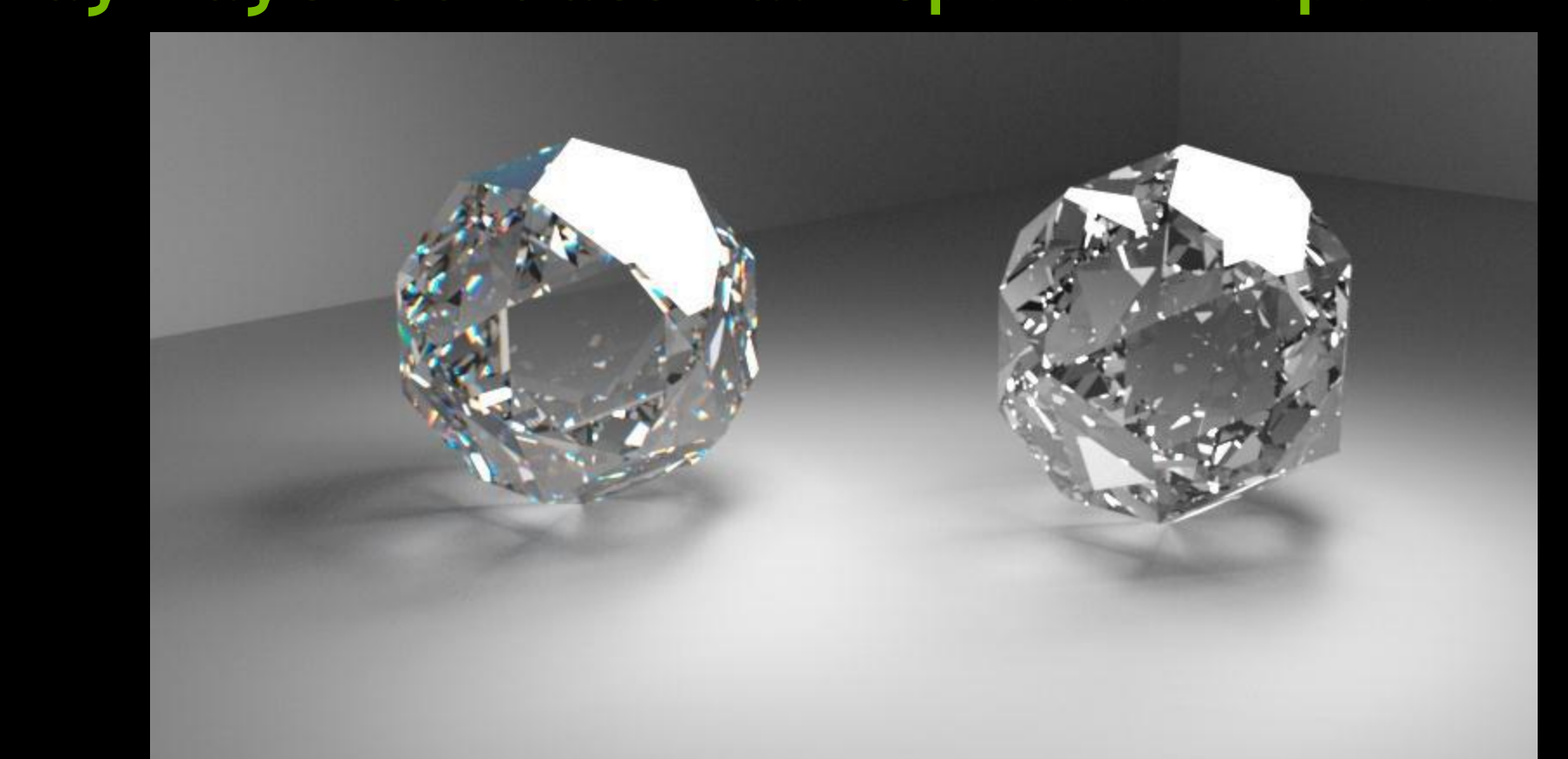

## **Iray Layered Material – Spectral Dispersion**

*Left: enabled , Right: disabled*

# **Iray Layered Material – Thin Film**

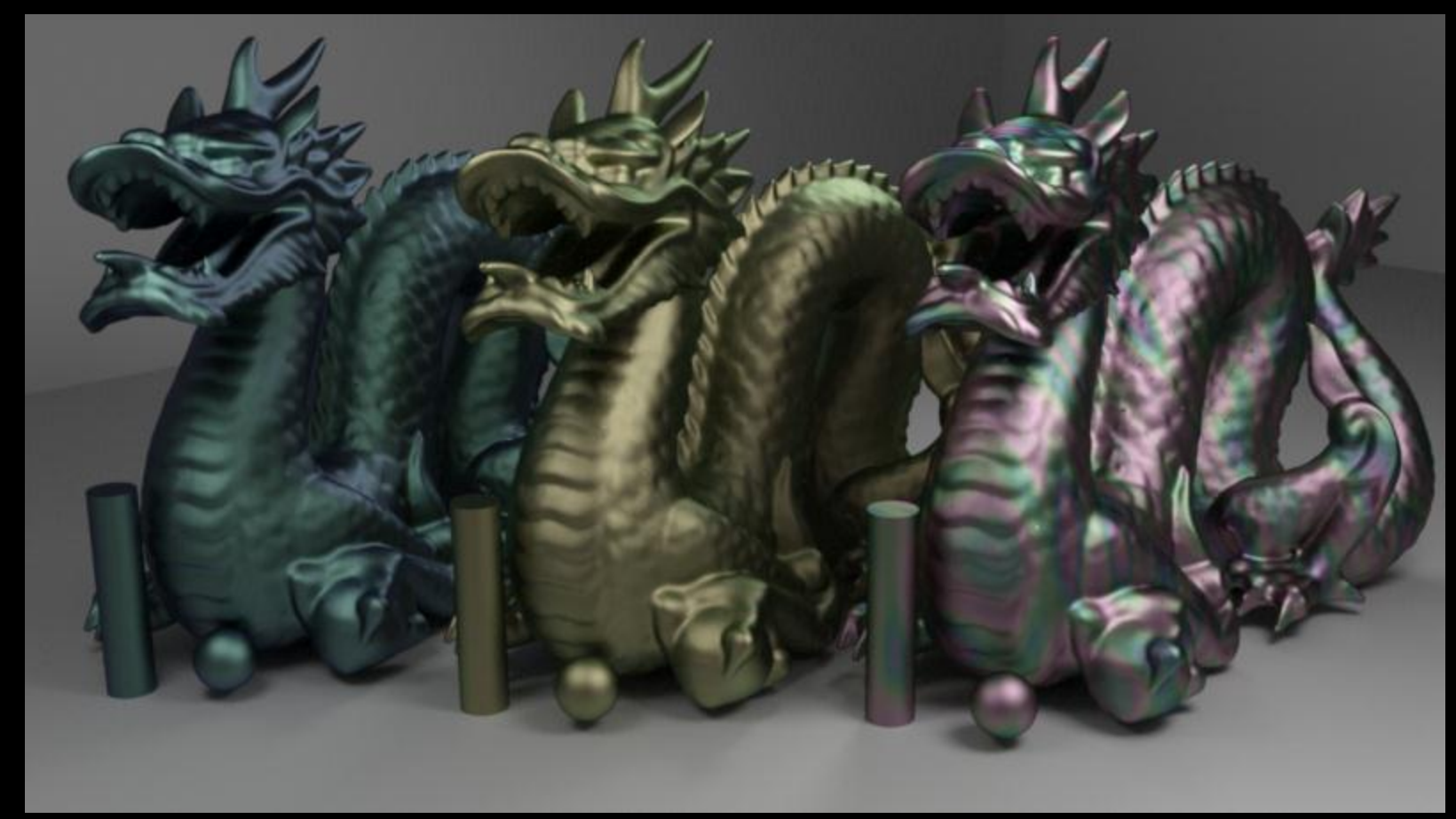

*Left: 300nm+IOR 25, Center: 225nm+IOR2.5, Right: Noise Thickness*

# **Using Iray in Maya 2013**

Iray *can be run by exporting a Maya scene to a mental ray .mi file and rendering that scene using the iray rendering option*

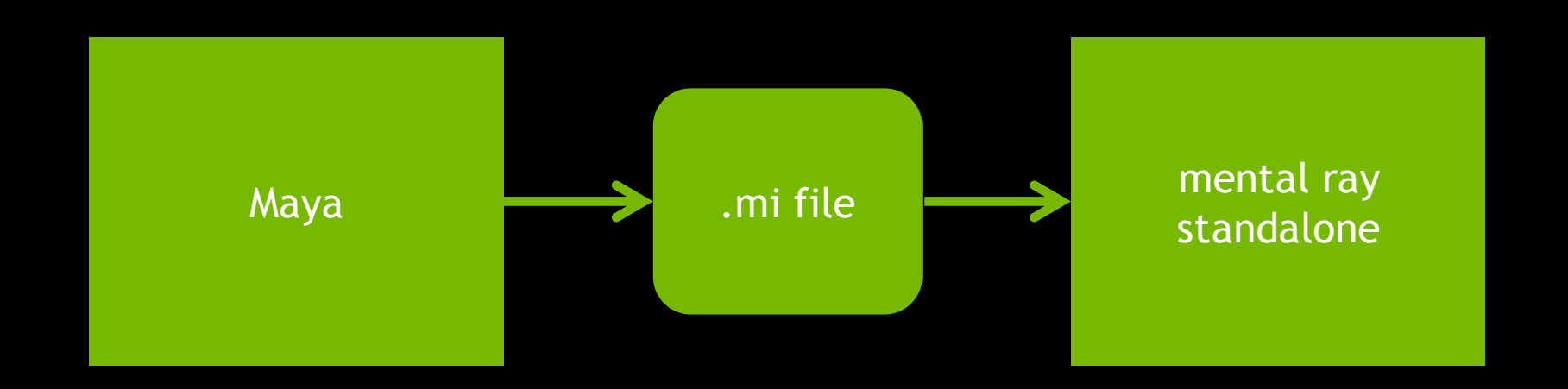

Iray *balances ease of use and interactivity with high quality photorealistic rendering…..*

# **Iray in Maya 2013**

### **What is required?**

- Maya 2013
- 2. mental ray standalone
- 3. Script to make it easier available at the NVIDIA mental ray forum: [http://forum.nvidia-arc.com](http://forum.nvidia-arc.com/) .
	- 1. Look in *mental ray Application Specific – Maya* forum under sticky post, *Python scripts for mental ray advanced production*

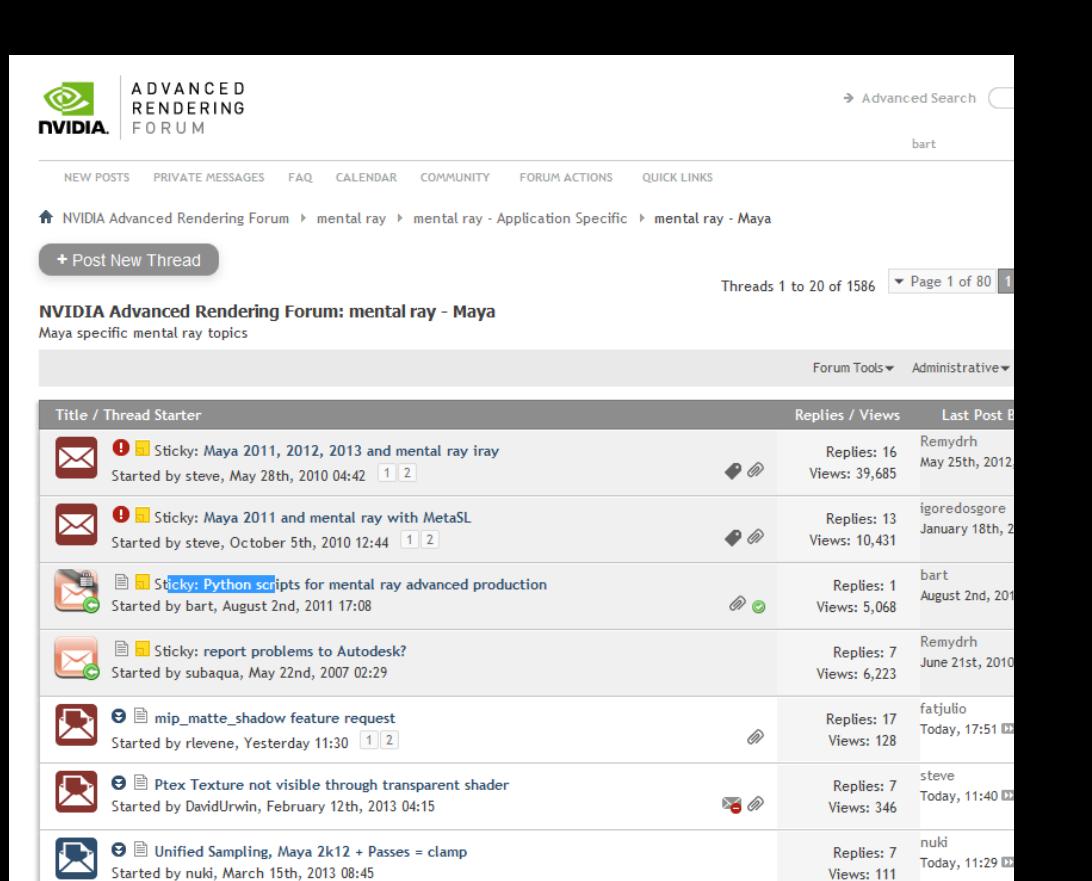

# **Iray in Maya 2013**

### **Use same light, material recommendations as 3ds Max, although the names and terminology slightly different**

- Use the mia\_material/mia\_material\_x shader for most things.
	- Don't use mia\_material\_x\_passes, as it doesn't translate effectively
- Use physically-based lights with falloff, like mia\_photometric Or mia\_physicalsun/sky
- Any environment should work ok for environment lighting, so basic use of Maya IBL is fine